# **Warsztaty z Sieci komputerowych Lista 2**

#### **Przed zajęciami**

Utwórz cztery maszyny *Virbian1* –*Virbian4*, każdą z dwiema kartami sieciowymi. Niech pierwsze karty sieciowe maszyn *Virbian1* i *Virbian2* będą połączone wirtualną siecią remote, zaś ich drugie karty podłączone do wirtualnych sieci local1 i local2 (*Virbian1* do local1 a *Virbian2* do local2). Maszyn *Virbian3* i *Virbian4* na razie nie konfiguruj. Uruchom maszyny *Virbian1* i *Virbian2*.

#### **Tutorial #1**

Po uruchomieniu maszyn *Virbian1* i *Virbian2* na każdej z nich dostępne powinny być trzy interfejsy sieciowe (możesz wyświetlić je poleceniem ip link): interfejs pętli lokalnej lo i dwa interfejsy o nazwach zaczynających się od enp.

▶ Na maszynie *Virbian1* ustal interfejs enp*x* sy połączony z siecią remote oraz interfejs enpwsz połączony połączony z siecią local1. Dla wygody zmienimy nazwy tych interfejsów poleceniami:

V1#> ip link set enp*x* s*y* name enp-rem V1#> ip link set enp*w* s*z* name enp-loc

Wykonaj analogiczne polecenia na maszynie *Virbian2* zmieniając nazwy jej interfejsów połączonych z sieciami remote i local2 odpowiednio na enp-rem i enp-loc. Otrzymasz sytuację jak na poniższym rysunku.

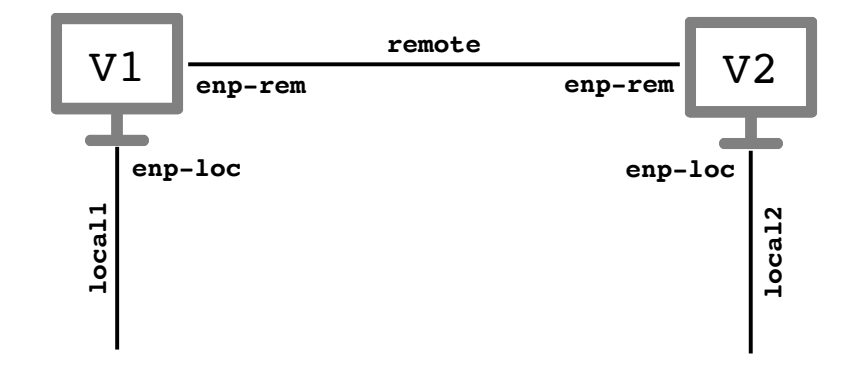

I Poleceniem ip link aktywuj karty enp-rem a poleceniem ip addr przypisz im adresy IP. Na maszynie *Virbian1* przypisz tej karcie adres IP równy 172.16.0.1/16, zaś na maszynie *Virbian2* adres 172.16.0.2/16. Poleceniem ip addr wyświetl aktualnie skonfigurowane interfejsy. W przypadku błędu wykorzystaj polecenie ip addr flush.

► Wyświetl tablicę routingu poleceniem

V1\$> ip route

a także wykorzystując starsze narzędzie route:

V1\$> route -n

Zauważ, że polecenie ip route wyświetla przy trasach do sieci opis proto kernel. Oznacza to, że trasa do danej sieci została dodana automatycznie przez jądro systemu podczas dodawania adresu do interfejsu.

- ▶ Za pomocą programu ping sprawdź, czy połączone ze sobą siecią remote maszyny wirtualne *Virbian1* i *Virbian2* "widzą się" wzajemnie.
- I Pingnij adres interfejsu pętli lokalnej lo o adresie 127.0.0.1. Zauważ, że komunikaty dochodzą pomimo tego, że odpowiedni wpis nie jest wyświetlany poleceniem ip route. Te dodatkowe wpisy w tablicy można wyświetlić poleceniem

V1\$> ip route list table local

Przeanalizuj poszczególne wiersze. Zwróć uwagę na adresy rozgłoszeniowe i różnice w polach scope.

- I Na maszynach *Virbian1* i *Virbian2* włącz Wiresharka i rozpocznij nasłuchiwanie na wszystkich interfejsach. Zaobserwuj, co jest wypisywane w konsoli oraz jakie pakiety są wysyłane i odbierane jeśli pingasz z maszyny *Virbian1* :
	- **–** adres 127.0.0.1;
	- **–** swój własny adres IP przypisany do interfejsu enp-rem;
	- **–** adres IP maszyny *Virbian2* przypisany do interfejsu enp-rem;
	- **–** adres rozgłoszeniowy sieci podłączonej do interfejsu enp-rem (poleceniem ping -b  $172.16.255.255)^1;$  $172.16.255.255)^1;$
	- **–** adres IP należący do sieci 172.16.0.0/16 nieprzypisany do żadnego interfejsu sieciowego;
	- **–** adres IP z sieci, do której maszyna nie jest podłączona, np. 10.10.10.10.

Porównaj otrzymane komunikaty, przesyłane pakiety i czasy reakcji.

### **Tutorial #2**

Skonfiguruj maszyny *Virbian3* i *Virbian4*, które będą miały po jednej karcie sieciowej połączonej odpowiednio z siecią local1 i local2. Po ich uruchomieniu zmień nazwę wirtualnej karty sieciowej w tych maszynach na enp-loc. Dzięki temu osiągniesz konfigurację jak na poniższym rysunku.

<span id="page-1-0"></span><sup>1</sup>Jeśli nie otrzymujesz odpowiedzi, na maszynie docelowej sprawdź wynik działania polecenia sysctl net.ipv4.icmp echo ignore broadcasts. Jeśli jest on równy 1, to odbierane pingi wysłane na adres rozgłoszeniowy będą ignorowane. W takim wypadku należy wykonać polecenie sysctl net.ipv4.icmp echo ignore broadcasts=0.

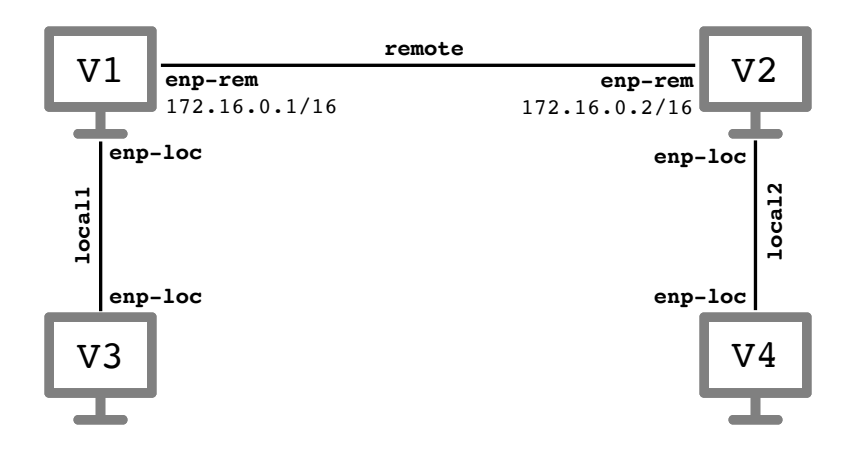

Celem poniższego zadania jest konfiguracja routingu pomiędzy tymi maszynami wirtualnymi.

▶ Na wszystkich maszynach sprawdź wynik polecenia sysctl net.ipv4.ip\_forward i jeśli zwracaną wartością jest 0, wykonaj polecenie

V#> sysctl net.ipv4.ip forward=1

Polecenie to włączy przekazywanie pakietów IP pomiędzy interfejsami (maszyna wirtualna będzie mogła pełnić funkcję routera).

I Aktywuj interfejsy enp-loc na maszynach *Virbian1* i *Virbian3* i przypisz im adresy IP równe odpowiednio 192.168.11.1/24 i 192.168.11.2/24.

Aktywuj interfejsy enp-loc na maszynach *Virbian2* i *Virbian4* i przypisz im adresy IP równe odpowiednio 192.168.12.1/24 i 192.168.12.2/24.

Uzyskana konfiguracja wygląda teraz jak na poniższym rysunku.

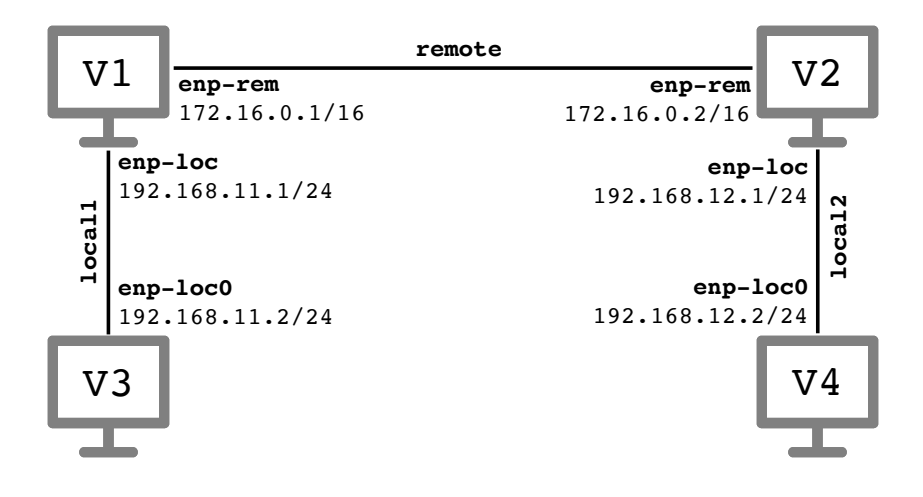

 $\triangleright$  Na każdej maszynie poleceniem ping sprawdź osiągalność najbliższych interfejsów najbliżej położonych maszyn. Przykładowo na maszynie *Virbian1* należy sprawdzić osiągalność interfejsu enp-loc0 maszyny *Virbian3* oraz interfejsu enp-rem maszyny *Virbian2* wydając polecenia

```
V1$> ping 192.168.11.2
V1$> ping 172.16.0.2
```
- I Z maszyny *Virbian1* sprawdź osiągalność interfejsu enp-loc maszyny *Virbian2*, tzn. wydaj na niej polecenie ping 192.168.12.1. Analogicznie na maszynie *Virbian2* wydaj polecenie ping 192.168.11.1. Takie adresy są nieosiągalne, gdyż nadawca nie wie, jak dostać się do docelowej sieci (odpowiednio 192.168.12.0/24 i 192.168.11.0/24).
- I Spróbujmy to naprawić dodając na maszynach *Virbian1* i *Virbian2* odpowiednie wpisy w ich tablicach routingu. W tym celu wydaj polecenia:

V1#> ip route add 192.168.12.0/24 via 172.16.0.2 V2#> ip route add 192.168.11.0/24 via 172.16.0.1

Jeśli pomylisz się wpisując polecenie ip route, dodaną omyłkowo trasę możesz skasować zamieniając parametr add na del. Poleceniem ip route sprawdź, czy trasy zostały skonfigurowane. Wykonaj polecenia ping z poprzedniego punktu; teraz powinny zakończyć się sukcesem.

I Z maszyny *Virbian1* sprawdź osiągalność interfejsu enp-loc maszyny *Virbian4* wydając na niej polecenie ping 192.168.12.2

Co jest przyczyną niepowodzenia? Jaki komunikat otrzymujesz? Obejrzyj przesyłane komunikaty ICMP Wiresharkami uruchomionymi na wszystkich maszynach. Zauważ, że komunikat *ICMP echo request* dociera do komputera docelowego. Dlaczego więc nie jest odsyłana odpowiednia odpowiedź?

I Spróbujmy naprawić sytuację dodając na maszynie *Virbian4* informację pozwalającą trafić do pozostałych dwóch sieci. Zamiast dodawać dwa wpisy do tablicy routingu, określimy, że pakiety mogą dotrzeć w dowolne miejsce, jeśli dostarczymy je do interfejsu enp-loc podłączonej bezpośrednio maszyny *Virbian2*. W tym celu wydaj polecenia

V4#> ip route add default via 192.168.12.1

Napis default jest skrótem notacyjnym na 0.0.0.0/0. Dodaj analogiczny wpis na maszynie *Virbian3*.

V3#> ip route add default via 192.168.11.1

- I Wyświetl bieżącą tablicę routingu na maszynach *Virbian3* i *Virbian4* poleceniem ip route. Sprawdź, że z każdej maszyny możesz teraz pingnąć adres dowolnego innego interfejsu. W razie kłopotów zaobserwuj przesyłane pakiety Wiresharkiem.
- I Wyświetl trasę z maszyny *Virbian3* do maszyny *Virbian4* poleceniem traceroute. Analogicznie wyświetl trasę z maszyny *Virbian4* do maszyny *Virbian3*.
- $\triangleright$  Na wszystkich maszynach zdekonfiguruj istniejące interfejsy poleceniami ip addr flush i ip link set down a następnie wyłącz wszystkie cztery maszyny.

## **Wyzwanie #1**

Twoim celem jest osiągnięcie konfiguracji z rysunku poniżej.

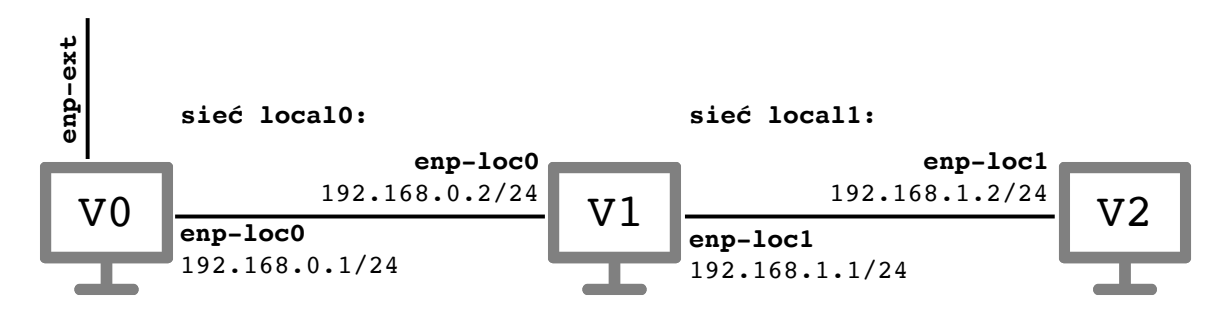

W tym celu wykonaj następujące kroki.

- $\blacktriangleright$  Utwórz maszyny wirtualne:
	- **–** *Virbian0*, która będzie miała dwie karty sieciowe: jedną z domyślną konfiguracją sieciową (NAT), zaś drugą połączoną z wirtualną siecią local0;
	- **–** *Virbian1*, która będzie miała dwie karty sieciowe połączoną z wirtualnymi sieciami local0 i local1;
	- **–** *Virbian2*, która będzie miała jedną kartę sieciową połączoną z wirtualną siecią local1.
- $\triangleright$  Uruchom maszyny i nazwij ich interfejsy tak jak na rysunku powyżej. Uzyskaj konfigurację sieciową dla interfejsu enp-ext maszyny *Virbian0* poleceniem

V0#> dhclient -v enp-ext

- $\triangleright$  Przypisz obu interfejsom enp-loc0 i obu interfejsom enp-loc1 adresy IP z sieci 192.168.0.0/24 i 192.168.1.0/24 jak na rysunku. Sprawdź osiągalność interfejsów bezpośrednio połączonych maszyn poleceniem ping.
- $\blacktriangleright$  Skonfiguruj routing:
	- **–** na maszynie *Virbian0* określ, że do sieci 192.168.1.0/24 można dostać się wysyłając pakiety do 192.168.0.2;
	- **–** na maszynie *Virbian1* ustaw bramę domyślną równą 192.168.0.1.
	- **–** na maszynie *Virbian2* ustaw bramę domyślną równą 192.168.1.1;
- I Z każdej maszyny wirtualnej powinny być teraz osiągalne wszystkie interfejsy enp-loc*i* . Sprawdź to poleceniem ping. Wyświetl trasę z maszyny *Virbian2* do maszyny *Virbian0* poleceniem traceroute.
- I Z maszyny *Virbian0* pingnij adres 8.8.8.8; zaobserwuj, że otrzymywana jest odpowiedź. Pingnij ten sam adres z maszyny *Virbian2*. Czy zapytanie dochodzi do maszyny *Virbian0* ? Czy otrzymywana jest odpowiedź? Dlaczego? Zastanów się, kogo należałoby powiadomić o konfiguracji naszej sieci, żeby odpowiedź z komputera 8.8.8.8 wracała do maszyny *Virbian2*.

#### **Niepunktowane zadanie dodatkowe**

Poniższe zadanie można wykonać na zajęciach lub po ich zakończeniu. Warto je wykonać przed programowaniem pierwszego zadania programistycznego (*traceroute*).

► Uruchom maszynę wirtualną *Virbian0* z domyślną konfiguracją sieciową (NAT). Następnie zmień nazwę jej karty sieciowej na enp0 i uzyskaj konfigurację sieciową poleceniem

V0#> dhclient -v enp0

- $\triangleright$  Obejrzyj przypisany w ten sposób adres IP i tablice routingu poleceniami ip addr i ip route. Który wpis jest wpisem bramy domyślnej? Czy wiesz, jakie urządzenie jest tą bramą?
- I Wykonaj polecenie traceroute do jakiegoś znanego Ci adresu IP (np. 8.8.8.8) lub nazwy domeny (np. wikipedia.com) wykorzystując opcję -I (jest to wariant programu traceroute wykorzystujący pakiety *ICMP echo request*).

V0#> traceroute -I 8.8.8.8

▶ Pobierz ze strony wykładu program icmp\_receive.c.<sup>[2](#page-5-0)</sup> Skompiluj go i uruchom poleceniami

```
V0$> gcc -W -Wall -02 icmp_receive.c -o icmp_receive
V0#> ./icmp receive
```
Wykonaj w maszynie wirtualnej polecenie ping 8.8.8.8. Zaobserwuj i porównaj pakiety odbierane w Wiresharku i programie icmp receive. Powtórz eksperyment wykorzystując polecenie traceroute -I 8.8.8.8.

Materiały do kursu znajdują się w systemie Canvas: <https://canvas.ii.uni.wroc.pl/>.

*Marcin Bieńkowski*

<span id="page-5-0"></span><sup>2</sup>Pobieranie z sieci nie jest oczywiście jedynym sposobem przesyłania plików do Virbiana. Wybierając w ustawieniach maszyny część *Shared folders* można łatwo udostępnić Virbianowi dowolny katalog nadrzędnego systemu operacyjnego.